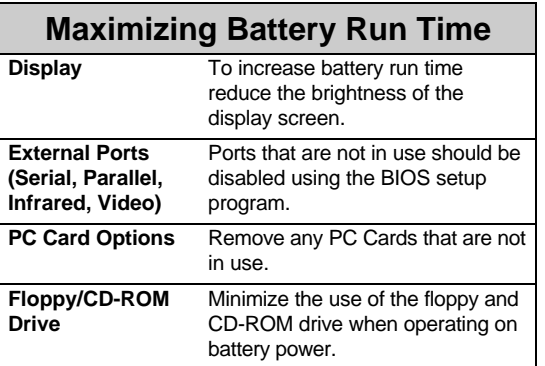

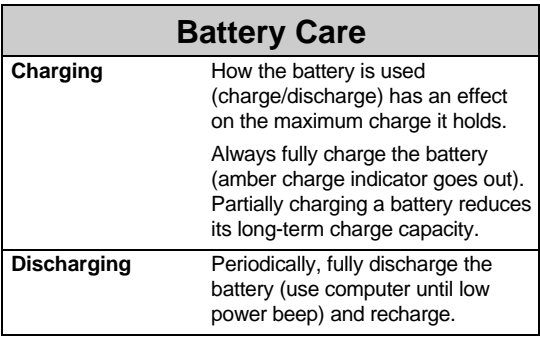

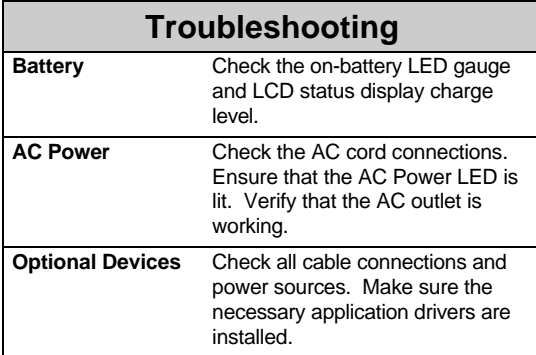

## **BIOS Setup**

To enter the BIOS Setup Program, press the F2 key when prompted to during system bootup.

- **Power Menu** This menu has settings that affect the life of your system's battery.
- **Power Savings Disabled** No power management. **Maximum Performance** - Shorter battery life, optimal performance. **Maximum Battery Life** - Longer battery life, slower performance. **Customize** - Allows custom setting of Time-out Timer fields. **Time-out Timers** The shorter the time-out period the greater the potential for power savings. To make changes to these fields, Power Savings must be set to customize. **Suspend (to RAM)** - State is saved to memory. Limited power savings.

**Suspend to Disk** - State is saved to a file on the hard disk. Maximum power savings.

**Hard Disk Time-out** - Disk spins down after specified period of disk inactivity, saving battery power.

**Lid Switch Mode:** In its factory default setting, closing the lid of the notebook causes the system to suspend, lengthening battery run time.

## **Drivers and Updates**

Where to find the latest documents and drivers for your Digital HiNote VP 500 Series notebook computer.

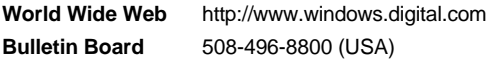

 $|d|i|g|i|t|a|1|$ 

## **Digital HiNote VP 500 Series Quick Reference Card**

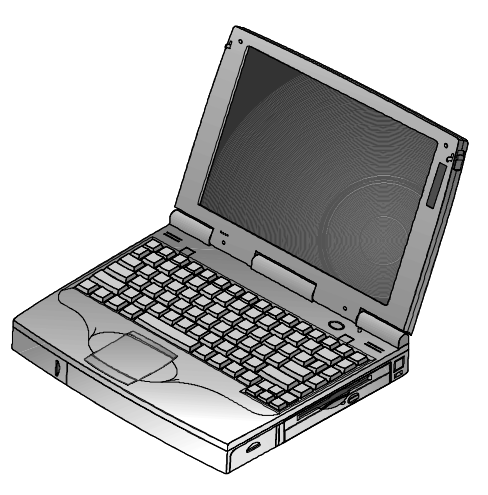

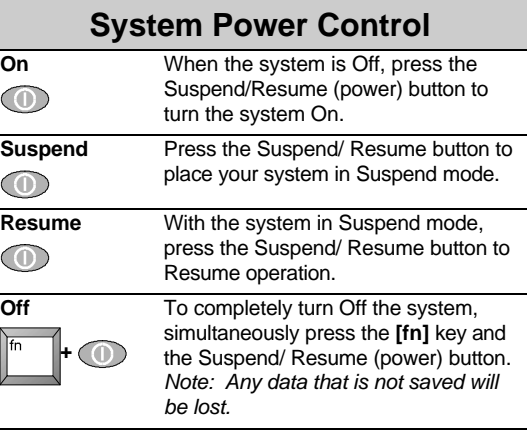

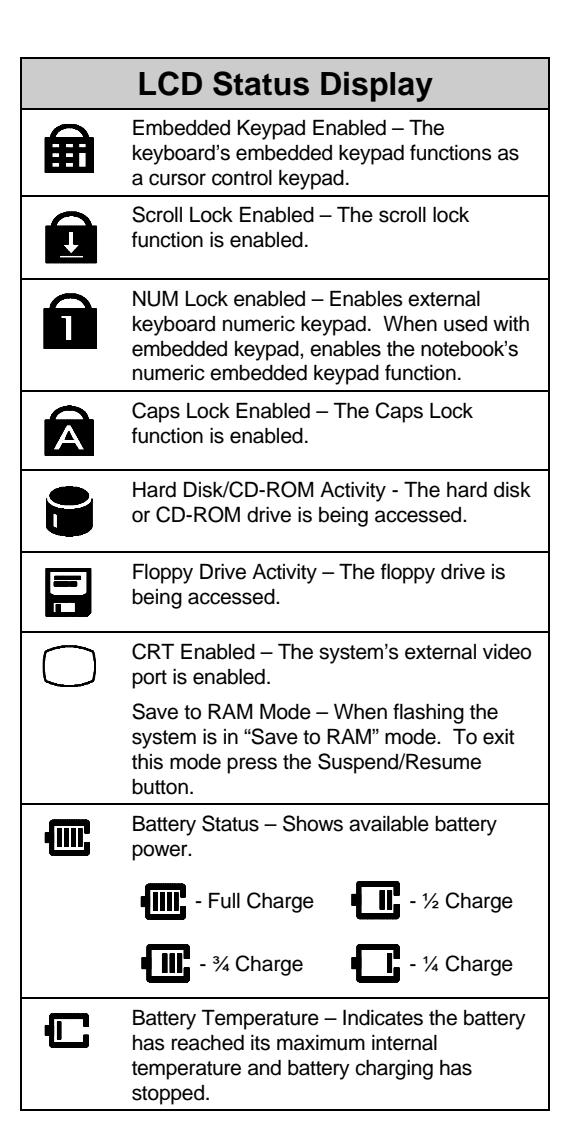

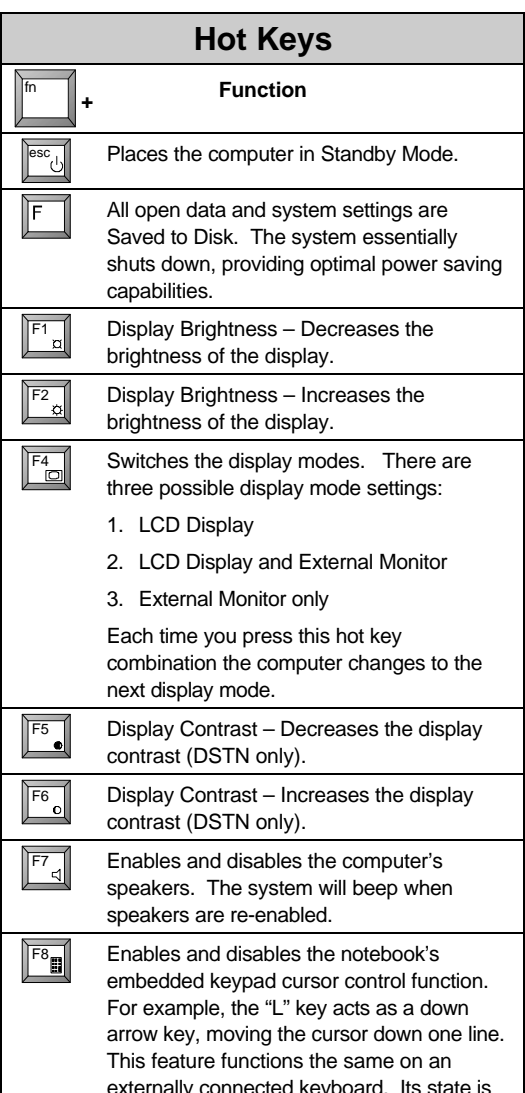

externally connected keyboard. Its state is shown in the LCD status display.

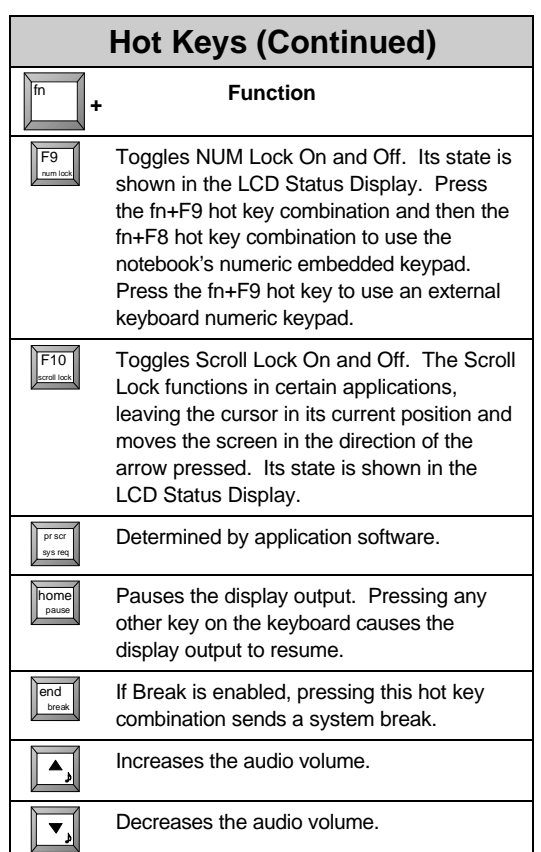

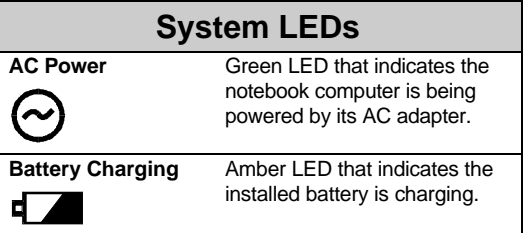